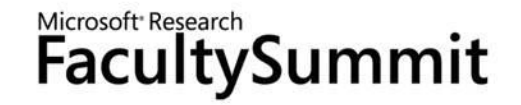

### Part I: An Overview of Sho

### Sumit Basu

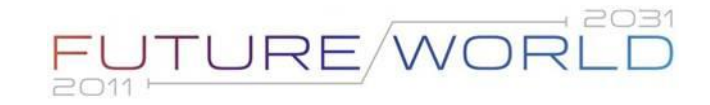

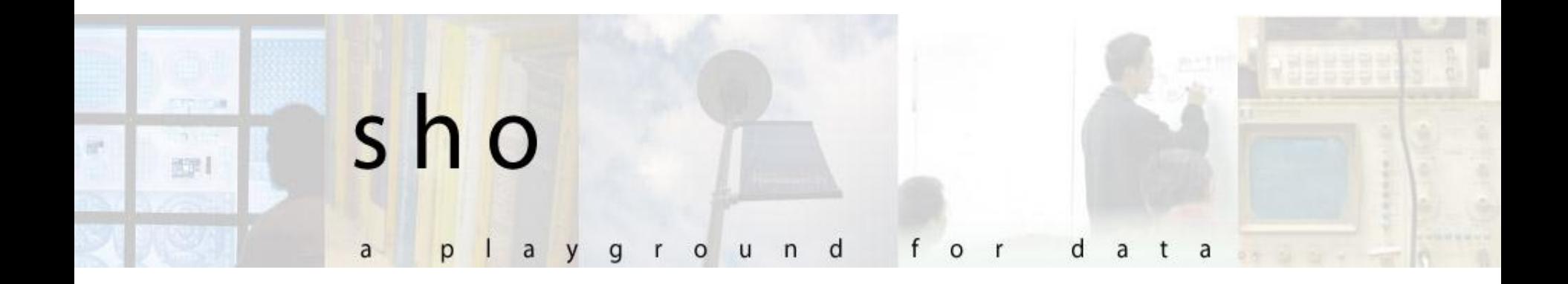

an introduction

### The Sho Team

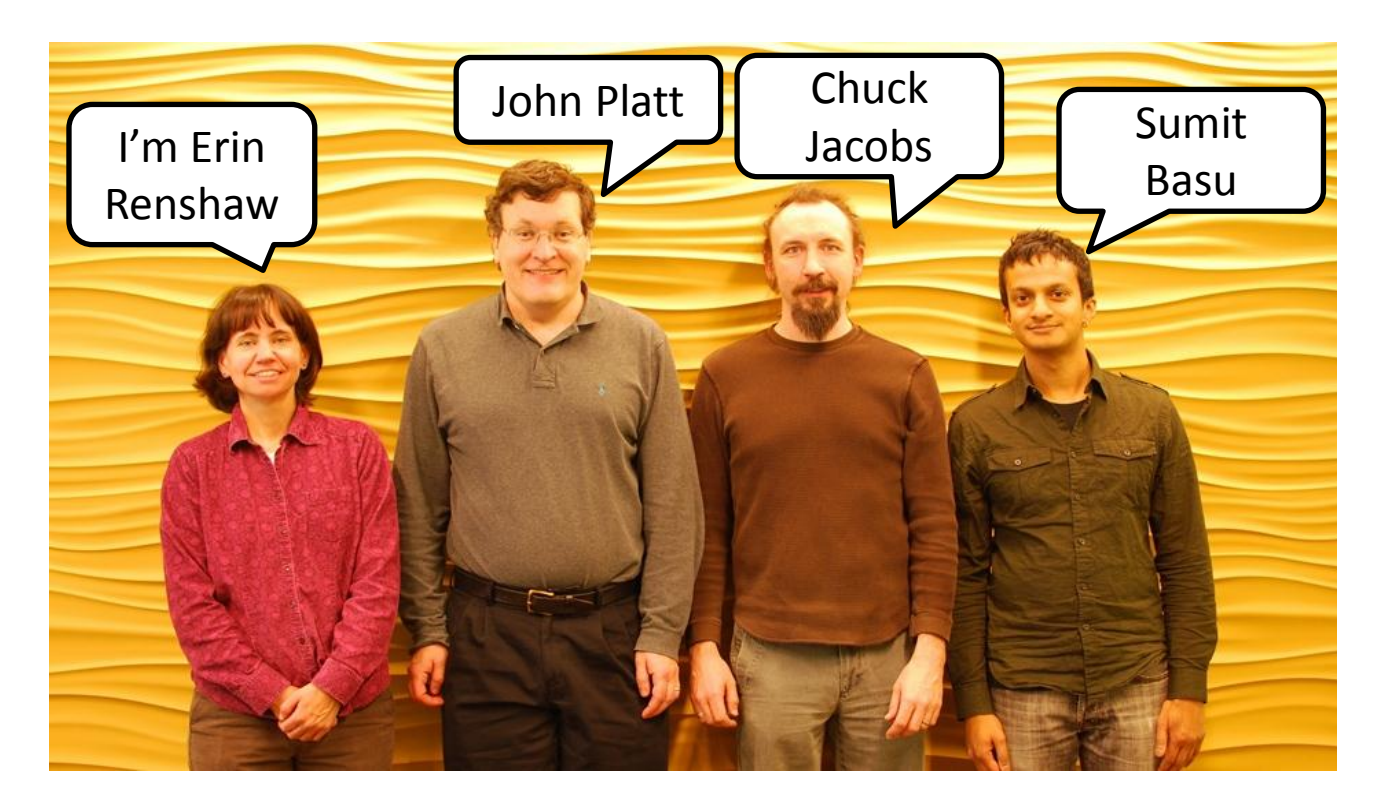

…plus a great deal of help from the fabulous folks of Developer Division

### First, a Poll

- Who has used Matlab?
- Who has used Python?
- Who has used R?
- How many have wanted to (or had to) connect these to compiled libraries?

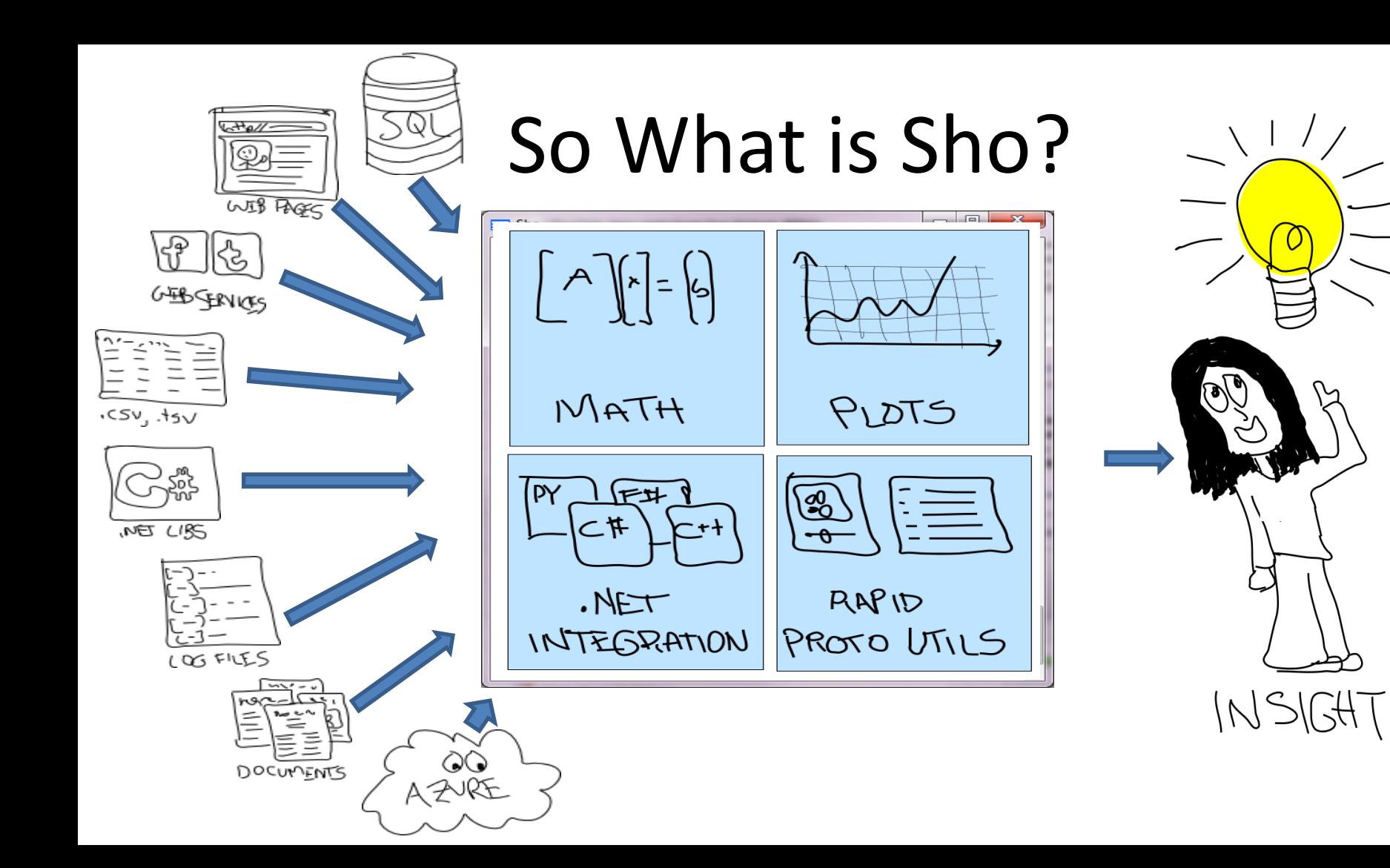

### **SHO DEMO**

### Matrix Math and Numeric Libraries

$$
\begin{bmatrix} \hat{\mathbf{x}}_{t|t} \\ \hat{\mathbf{x}}_{t-1|t} \\ \vdots \\ \hat{\mathbf{x}}_{t-N+1|t} \end{bmatrix} = \begin{bmatrix} I \\ 0 \\ \vdots \\ 0 \end{bmatrix} \hat{\mathbf{x}}_{t|t-1} + \begin{bmatrix} 0 & \dots & 0 \\ I & 0 & \vdots \\ \vdots & \ddots & \vdots \\ 0 & \dots & I \end{bmatrix} \begin{bmatrix} \hat{\mathbf{x}}_{t-1|t-1} \\ \hat{\mathbf{x}}_{t-2|t-1} \\ \vdots \\ \hat{\mathbf{x}}_{t-N|t-1} \end{bmatrix} + \begin{bmatrix} K^{(1)} \\ K^{(2)} \\ \vdots \\ K^{(N)} \end{bmatrix} y_{t|t-1}
$$
from http://en.wikipedia.org/wiki/Kalman filter

- Sho Arrays
	- Dense and sparse arrays, from many types
	- Data Types: Double, Float, Int, Boolean, Object
	- Compact, math-like syntax: **x = inv(A.T\*A)\*A.T\*b**
	- Operations on submatrices: **A[:,3] = b**
	- **FAST**: many operations speeded up by MKL
- Classes for common decompositions
	- SVD, LU, QR, Cholesky, Schur, Eigen

# Visualization

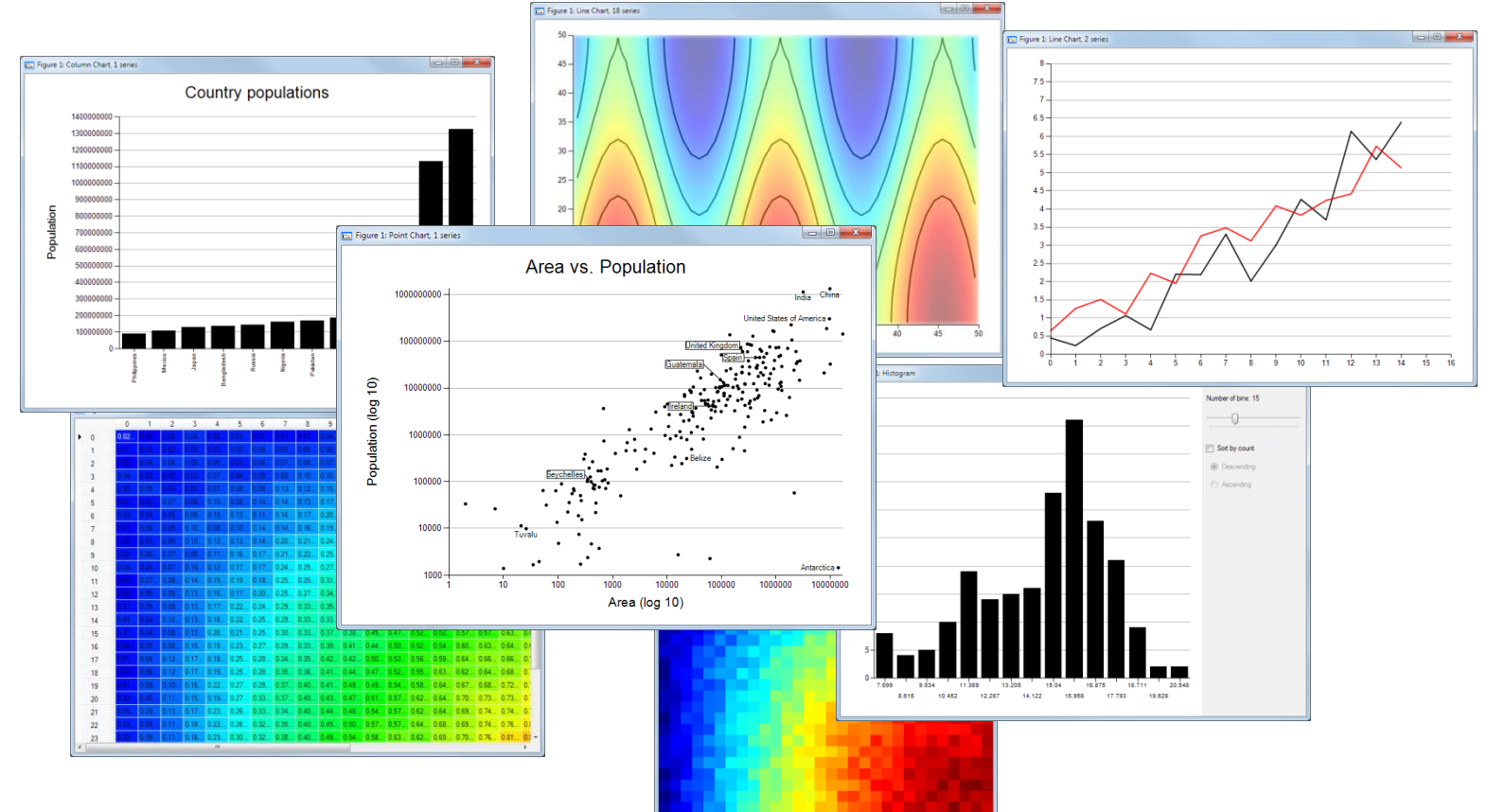

### Console Features

- Tab Completion and Intellisense
	- >>> Forms.Fo<TAB>

FolderBrowserDialog FontDialog Form FormBorderStyle FormClosedEventArgs FormClosedEventHandler FormClosingEventArgs FormClosingEventHandler FormCollection

### • Doc

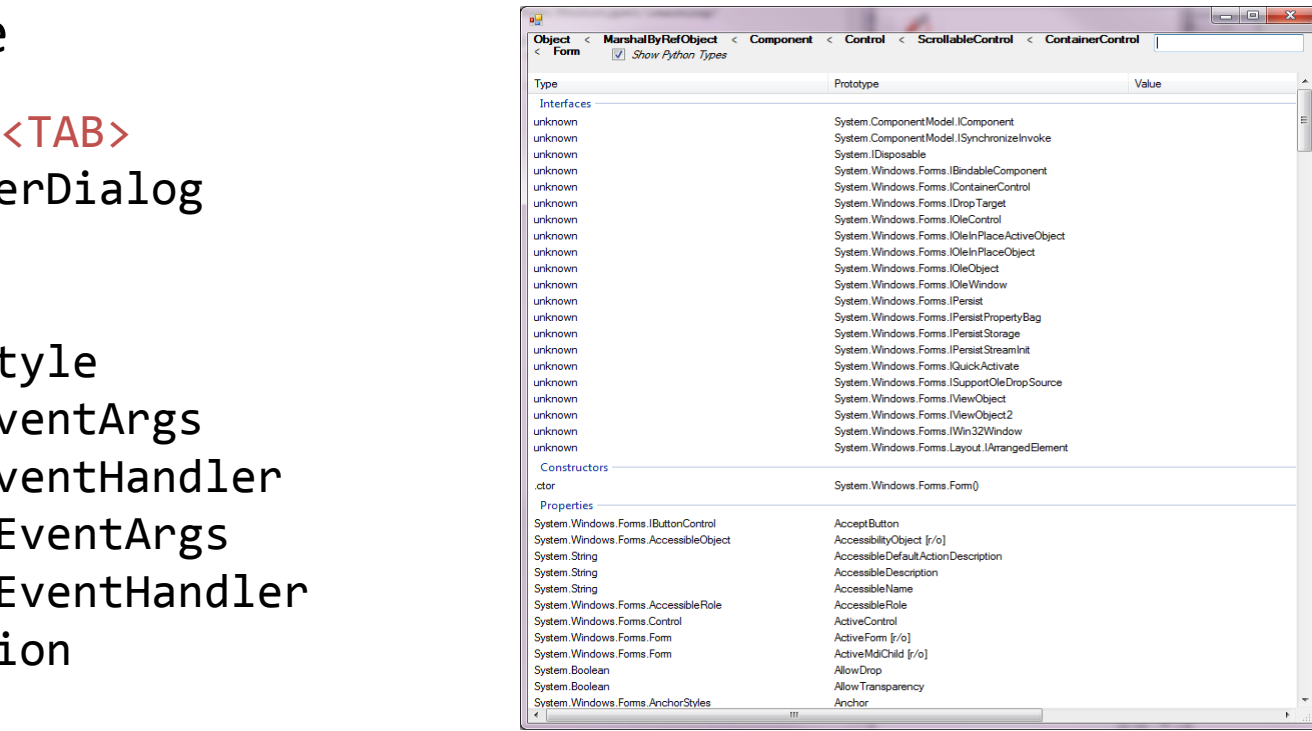

### How is this Different from Matlab, R, etc.?

### **Typical environment**

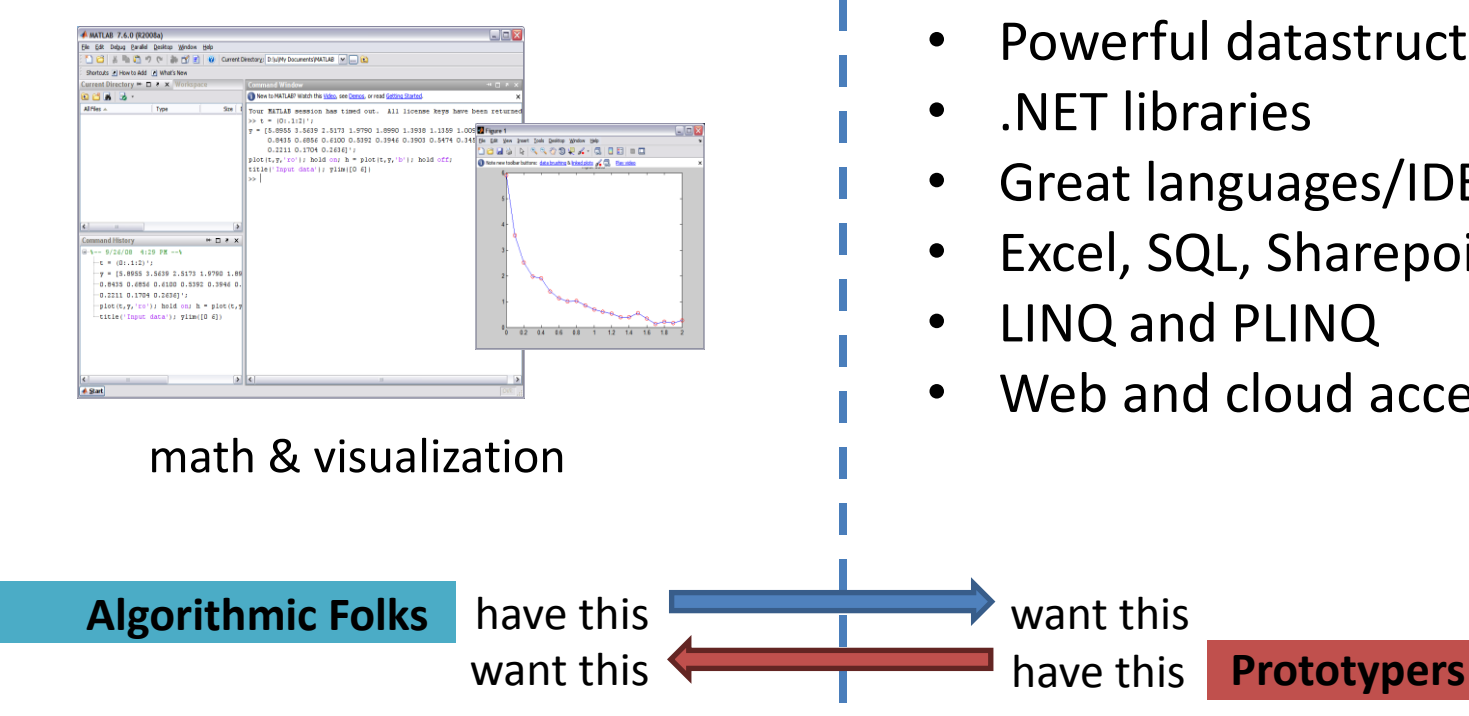

### **MSFT data stack**

- Powerful datastructures
- .NET libraries
- Great languages/IDEs
- Excel, SQL, Sharepoint
- LINQ and PLINQ
- Web and cloud access

### The Architecture of Sho

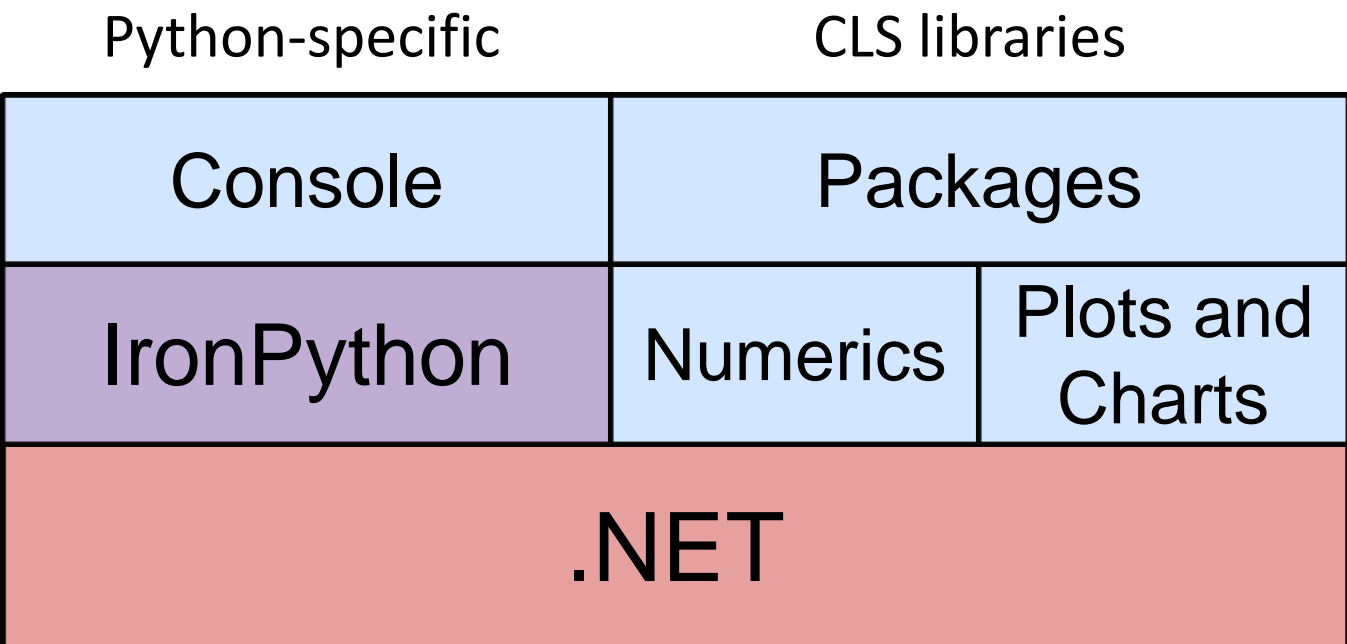

# Sho is .NET All the Way Down

- IronPython talks directly to .NET
	- Instantiate arbitrary .NET objects
	- Subclass objects and override behaviors
	- Use interfaces, enumerators, etc.
	- No wrapping or decoration needed
- Example: Making a Form
	- >>> f = System.Windows.Forms.Form() >>> f.Text = "Hello World" >>> f.ShowDialog()

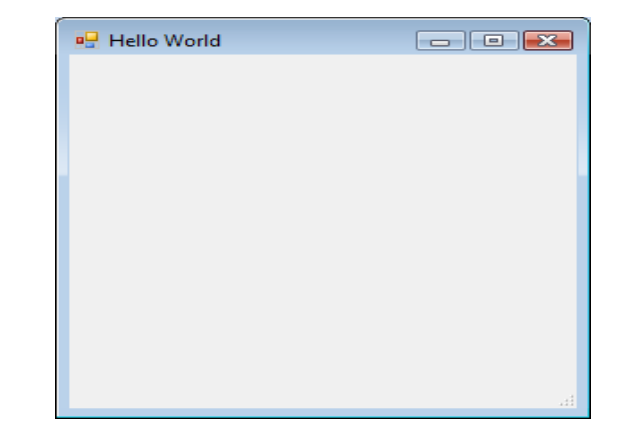

# Using a .NET Library from Sho

>>>**load('C:\\Windows\\...\\System.Speech.dll')** <Assembly System.Speech, Version=3.0.0.0, Culture=neutral, PublicKeyToken=31bf3856ad364e35>

load the speech DLL

set up the

recognizer

>>> from System.Speech.Recognition import SpeechRecognitionEngine, DictationGrammar >>> sre = SpeechRecognitionEngine()

- >>> sre.SetInputToDefaultAudioDevice()
- >>> sre.LoadGrammar(DictationGrammar())
- >>> **res = sre.Recognize()**

**the quick brown fox jumped over the lazy dog**

>>> res.Text **'the quick brown fox jumped over the least got when'**

### Using a C# File Directly from Sho

MvSona: Automatic Accompaniment Generation for Vocal Melodies

**Ian Simon** University of Washington Seattle, WA iansimon@cs.washington.edu

ARSTRACT

We introduce MySong, a system that automatically chooses. chords to accompany a vocal melody. A user with no musical experience can create a song with instrumental accompaniment just by singing into a microphone, and can arouriment with different styles and chord patterns wring interactions designed to be intuitive to non-musicians.

We describe the implementation of MySong, which trains a his this paper, we introduce MySong, a system that Hidden Markov Model using a music database and uses that modal to salact cheeds for new malodies. Modal naramaters are intuitively exposed to the user. We present results from a study demonstrating that chords assigned to melodies using MySong and chords assigned manually by musicians receive similar subjective ratings. We then present results from a second study showing that thirteen users with no background in music theory are sble to rapidly create musical accompaniments using MySong, and that these accompaniments are rated positively by evaluators.

Author Keywords

Music, Hidden Markov Models

**ACM Classification Keywords** 

H5.5. Sound and Music Computing: Methodologies and techniques, Modeling, Signal analysis, Systems. **INTRODUCTION** 

A songwriter often begins with an idea for a melody, and develops chords and accompaniment patterns to turn that molody into a song. This process is an art traditionally reserved for musicians with knowledge of musical structure and harmony. Musicians often use instruments to experiment with melodies and chords or to find chords to accompany a melody. On the other hand, individuals without knowledge of chords and harmony are generally unable to develop or experiment with musical ideas.

And although songwriting is a craft typically restricted to experienced musicians, a much larger set of people enjoy music and recreational singing. Particularly in light of the

Permission to make digital or hard cories of all or net of this work for personal or classroom use is granted without fee provided that copies are not made or distributed for profit or commercial advantage and that conies boar this notice and the full citation on the first page. To copy otherwise, or republish, to post on across or to redistribute to lists, requires prior specific permission and/or a fee.

CNI 2008, Andl 5-10, 2008. Florence, Italy Conveight 2008 ACM 978-1-60558-011-1/08/04...\$5.00.

Dan Morris Sumit Bass Microsoft Research Mirmsoft Research Redmond, WA Redmond, WA dan@microsoft.com sumith@microsoft.com

> current trend toward creation and sharing of audio and video media online, this larger group might be inclined to write music - in fact might tremendously enjoy writing music - if it didn't require years of instrumental and theoretical training and practice. The goal of this work is to anable a creative but workically-contrained individual to not a taste of songwriting and music creation.

automatically chooses chords to accompany a vocal melody. A user with no experience in music can create a song just by singing into a microphone, and can experiment with different styles and cheed patterns without any knowledge of music, using interactions designed to be intriting to non-musicians

We present the results of a study in which 30 musicians evaluate accompaniments created with MySong. These results show that scores assigned to these accompaniments were nearly identical to scores assigned to accompaniments created manually by experienced musicians

We also present the results of a second study showing that thirteen users with no background in songwriting or harmony were able to create music in less than ten minutes using our system, and that this output is subjectively acceptable both to these users and to trained evaluators.

The contributions of this paper are two-fold:

- 1) We present MySong, a machine-learning-based system for generating appropriate chords to accompany a vocal melody. The parameters that drive this system are designed to be intuitive to non-nustrians.
- 2) We present the results of two studies that validate the offectiveness of this system both in generating subjectively-acceptable accompaniments and in enabling non-numicians to rapidly and enjoyably create accompaniments of their own.

#### **Musical Terminology**

Throughout this paper, we attempt to minimize musical terminology, but will need to refer to several musical entities to describe MySong. To ensure that readers of varying musical backgrounds can follow our work, we introduce the requisite terminology here.

We use the term "melody" to refer to the sequence of pitches performed by a vocalist. We use the term "chord >>> load("IFilterReader.cs")

- >>> import IFilter
- $\Rightarrow$   $\Rightarrow$   $\pm x \pm z$  =

IFilter.DefaultParser.Extract ("MySong.pdf")

>>> print txt[:1000]

 MySong: Automatic Accompaniment Generation for Vocal Melodies Ian Simon University of Washington Seattle, WA iansimon@cs.washington.edu Dan Morris Microsoft Research Redmond, WA dan@microsoft.com Sumit Basu Microsoft Research Redmond, WA sumitb@microsoft.com ABSTRACT

## Using a Web Service from Sho

c:\src\sho\playpen>"c:\Program Files\Microsoft SDKs\Windows\v6.0A\Bin\wsdl.exe" <http://api.search.live.net/search.wsdl?AppID=XXXXXXXX> /namespace:livesearch **Writing file 'c:\src\sho\playpen\LiveSearchService.cs'.** >>> load("LiveSearchService.cs") >>> from livesearch import LiveSearchService, SearchRequest, SourceType >>> sc = LiveSearchService() >>> r = SearchRequest() >>> r.AppId = "XXXXXXXX" >>> r.Sources = System.Array.CreateInstance(SourceType, 1) >>> r.Sources[0] = SourceType.Web >>> r.Query = "Internships at Microsoft Research" >>> response = sc.Search(r) >>> for elt in response.Web.Results: print "["+elt.Title+"]", elt.Description, '\n',elt.Url,'\n' **[Apply for an Internship - Microsoft Research]** Intern applicants with strong academic achievement in fields such as Computer Science, Electrical Engineering, Math, or Social get the web service API set up a query print the results

<http://research.microsoft.com/en-us/jobs/intern/apply.aspx>

Sciences with a focus on technology are preferred.

### Easy to build GUIs

- Create WinForms GUIs in Sho
- Use GUIs built in Visual Studio
- WPF windows/applications/XAML

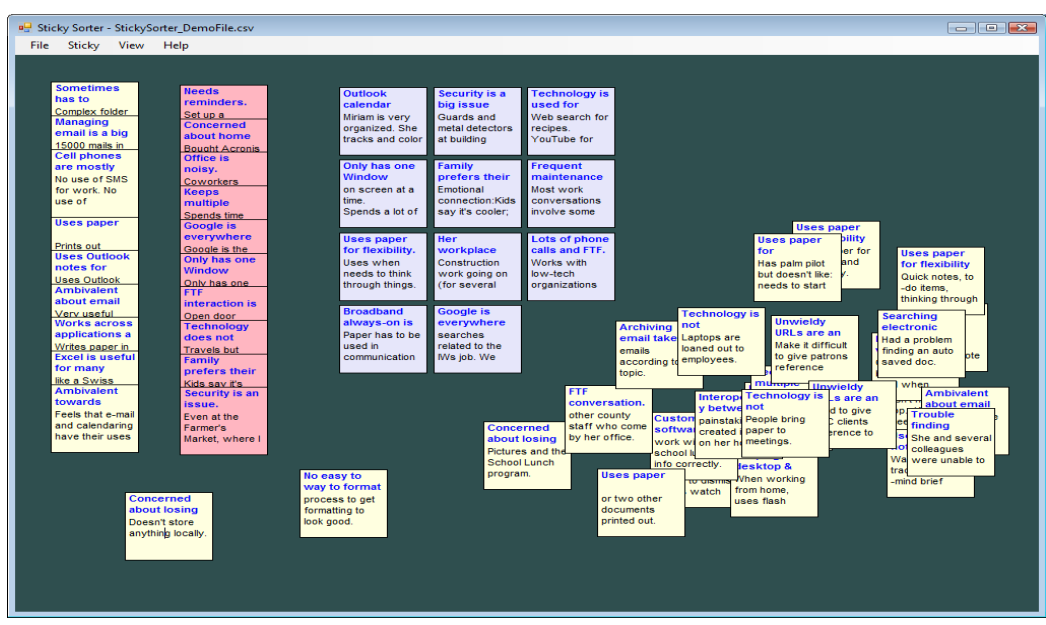

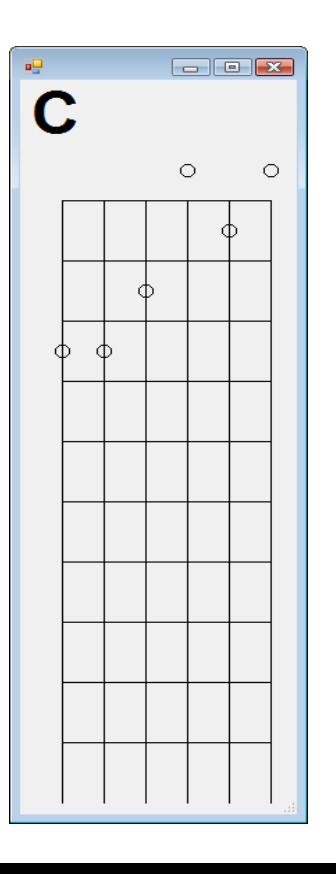

### Sho Packages

- Released
	- Statistics/Random Number Generation
	- **Optimization**
	- Signal Processing
	- Database (SQL) Access
	- Cluster Computing (HPC)
	- Cloud Computing (Azure)
- To Be Released Soon
	- ShoCGI (dynamic web apps)
	- Kinect
- Under Development
	- Machine Learning
	- Image Processing
	- Graph Layout

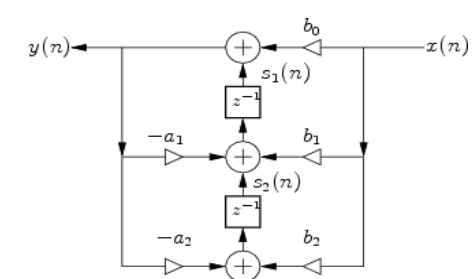

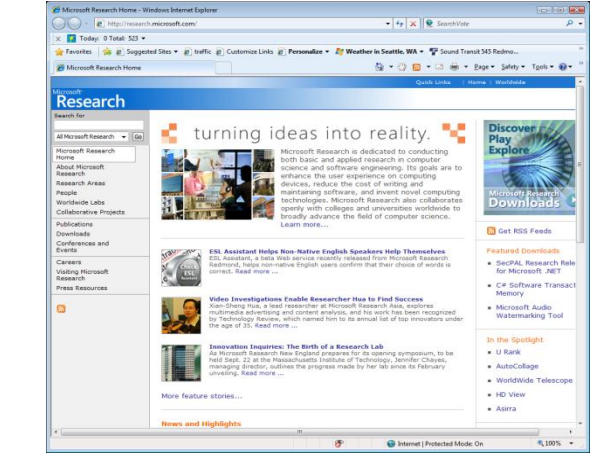

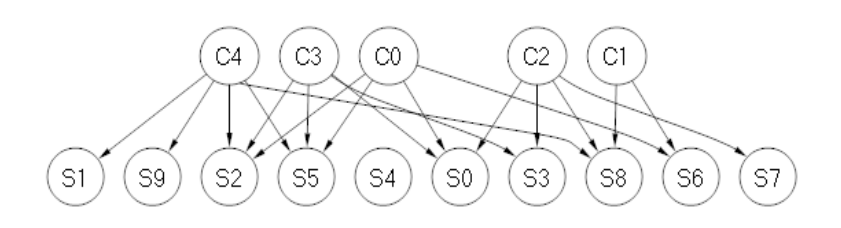

### HPC and Azure

**# original function with one parameter value and data directory**

>>> res = basisboost.clusterproc( (15,2,1), 0.05, "c:/researchjournal/briefcase/sentimentdata/cluster")

#### **# set up cluster**

>>> cl = HPC.clustersetup("RR1-N13-09-H44", "//MSR-ARRAYS/SCRATCH/MSR-POOL/09-H44/redmond/sumitb")

#### **# run on cluster**

```
>>> session = HPC.clusterrun(cl, basisboost.clusterproc,
(15, 2, 1),
basisboost.createseq( 20*list(drange(0.05,0.8,0.05))), 
"c:/researchjournal/briefcase/sentimentdata/cluster")
```
**# get results** >>> clusterresults = session.getresults()

Why waste only one computer's time when I could waste **thousands of computers' time at once**?

# ShoCGI

- Create dynamic web applications using your Sho code with a minimum of extra work
- Cookie support and persistent session store
- Include Sho Plots in your pages
- Create multi-page applications with logins, etc., in a single Python file in less than a hundred lines of code

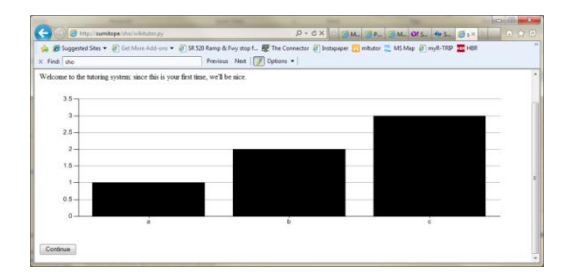

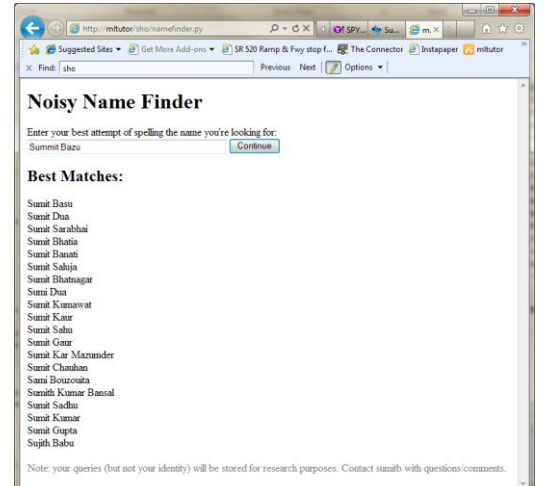

### Kinect for Sho

- Based MSR's KSDK (to be released this spring)
- Get real-time skeleton data
- Use Sho viz tools to make real-time, animated skeletons in about 50 lines of code

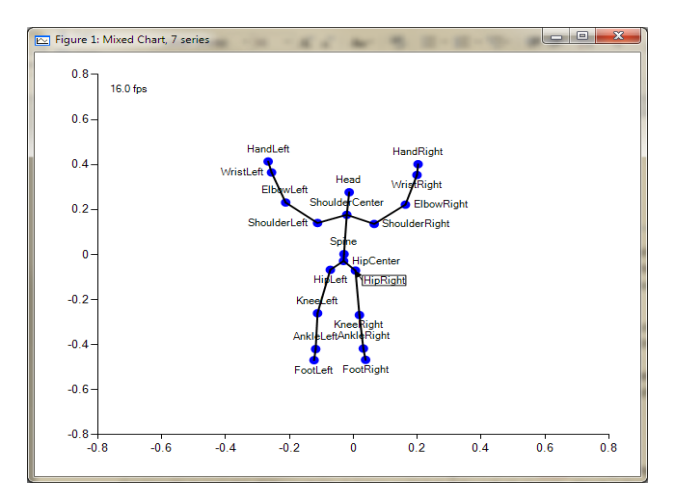

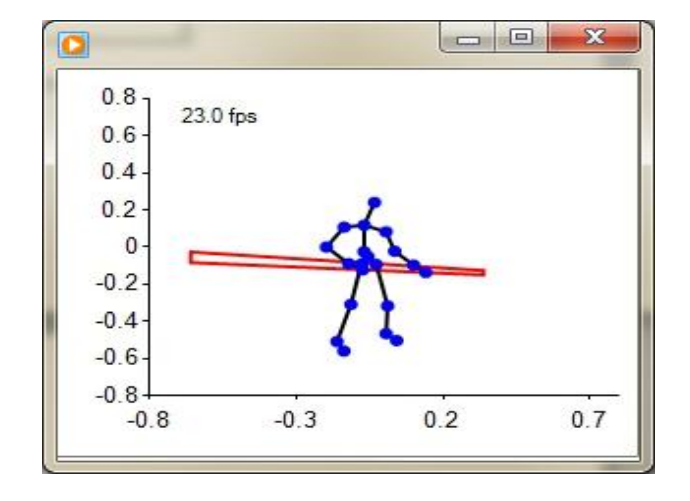

### Sho and Visual Studio

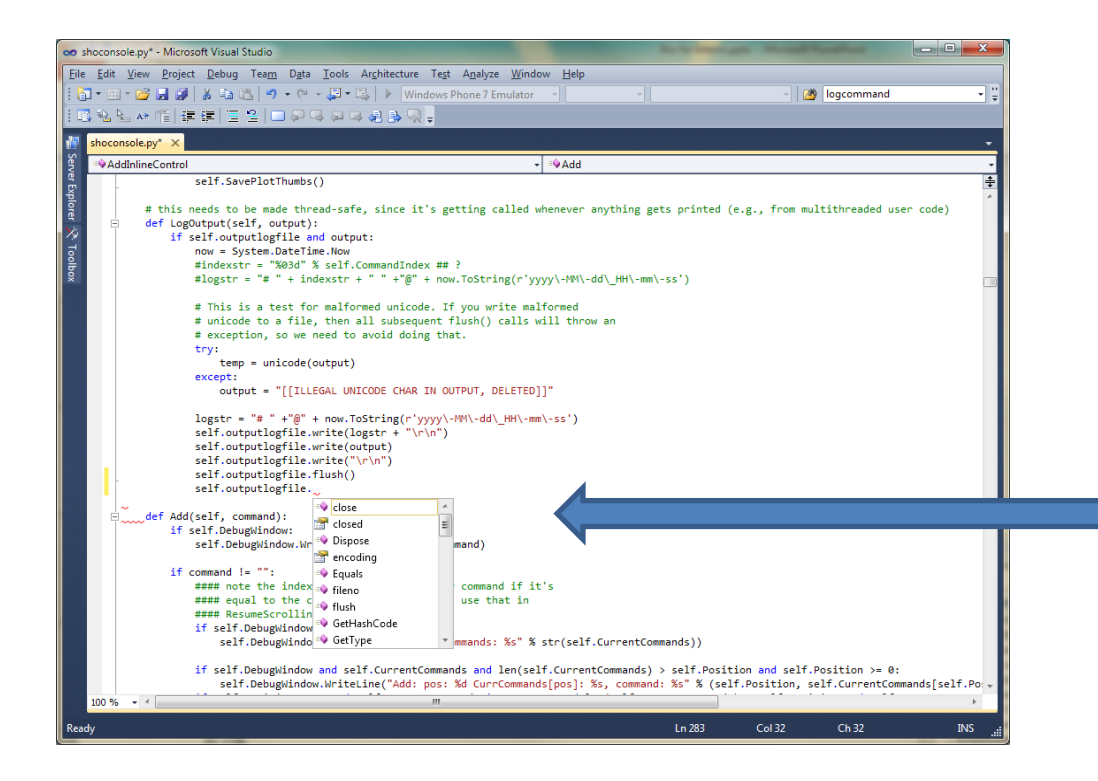

**Python Tools for Visual Studio**

- Syntax highlighting
- Smart indenting
- Intellisense
- Go to definition
- Find all references
- Cross-language debugging
- Inspect python and .net values

### **PYTHON TOOLS FOR VISUAL STUDIO DEMO**

### Using Sho Libraries from C#

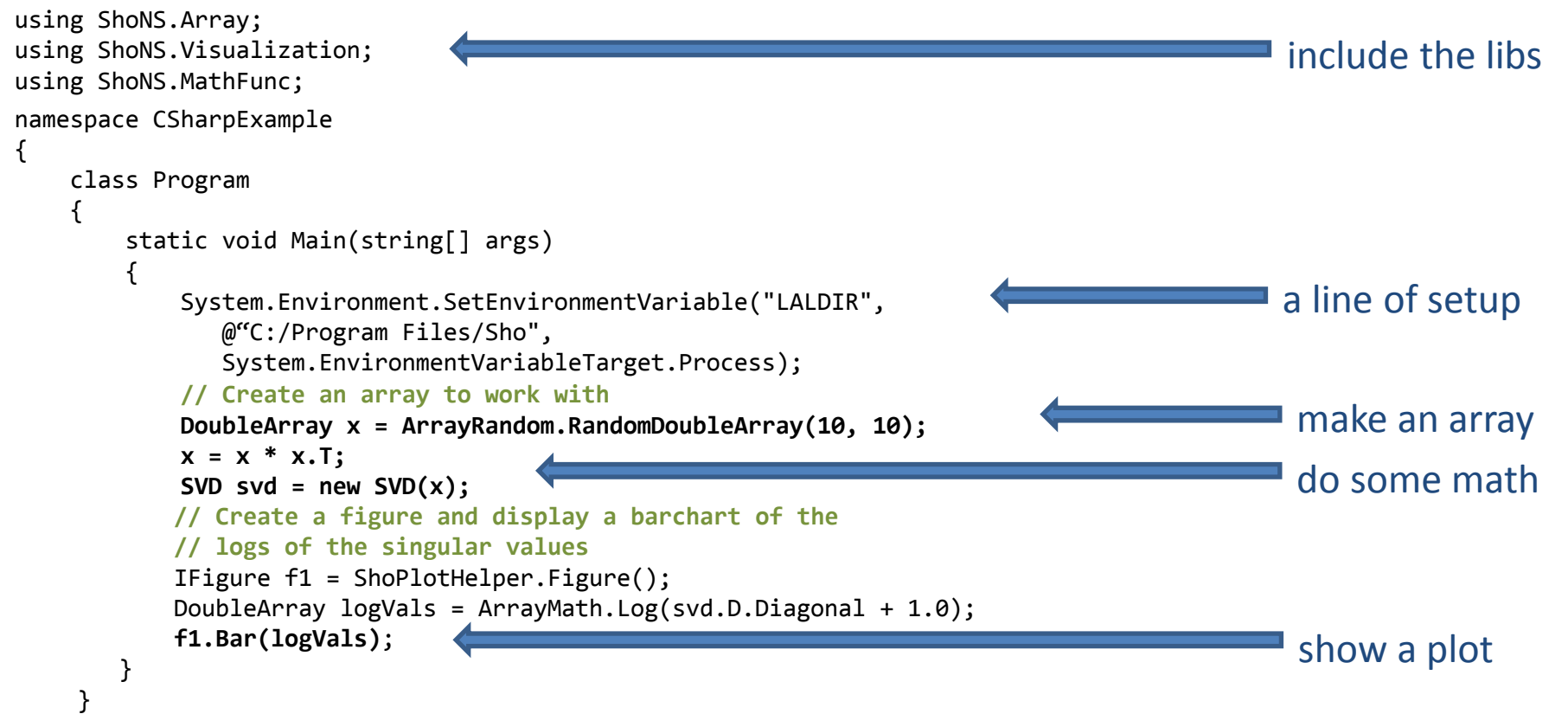

}

### How Do I Get Started?

- **The Site/Blog/Forum/etc.: [http://research.microsoft.com/sho](http://sho/)**
- **The Book:**

– In PDF and HTML

• **The API Reference:**

– MSDN-style docs for C#

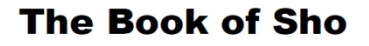

by the Team of She

### Take-Home Messages

- Sho has **linear algebra**, **visualization**, and **packages**, both in the **REPL** and from **C#**
- Sho lets you **move smoothly between script and compiled code**
- Sho lets you use **existing .NET libraries**

# **http://research.microsoft.com/sho**

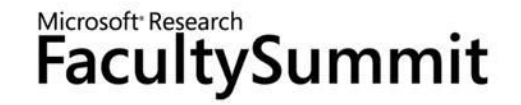

### Part II: Sho Workshop

### Sumit Basu and Jan Vitek

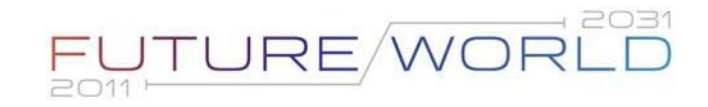

### Format and Logistics

- Install Sho and PTVS
	- <http://research.microsoft.com/sho>
	- [http://pytools.codeplex.com](http://pytools.codeplex.com/) (for editing/debugging)
- Option 1:
	- Pick one of the following small exercises
	- Join up with others interested in the same problem
	- Jan and I will wander around helping where needed
- Option 2:
	- We can walk through the problems together
- Code and data for exercises is at <http://research.microsoft.com/~sumitb/shoexercises.zip>

### **EXERCISES**

# 1: Plotting Data

- Plot country populations and areas
- Materials:
	- CSV file containing country names, populations, areas
- Goal:
	- Plot areas vs. populations
	- Add names as labels
	- Fit a line/curve to the data and plot it

### 2: Text Analysis

- Frequency analysis of text files
- Materials
	- Small corpus of text files (paper abstracts)
- Goals
	- Compute frequency of all words
	- Create bar chart of N most frequent words

# 3: Labeling Tool (GUI)

- Create a labeling tool for labeling sentence sentiment
- Materials
	- File containing sentences to be labeled
- Goal
	- Simple GUI for labeling

### 4: Voice Calculator

- Do simple math with voice I/O
- Materials:
	- Speech recognition and synthesis example loop
- Goal
	- Make audio-only calculator allowing commands like add, multiply, subtract, divide

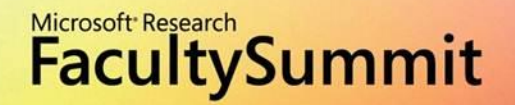

# FUTURE/WORLD